## **Příkazy (dle zakázek)**

- [Obecné informace](#page-0-0)
- [Zvýraznění u evidence příkazy \(dle zakázek\)](#page-0-1)
- [Funkce u evidence příkazy \(dle zakázek\)](#page-0-2)
- [Struktura formuláře příkazy \(dle zakázek\)](https://docs.elvacsolutions.eu/pages/viewpage.action?pageId=75497592)

## <span id="page-0-0"></span>Obecné informace

Evidence **Příkazy (dle zakázek)** je [tabulkové zobrazení](https://docs.elvacsolutions.eu/pages/viewpage.action?pageId=65177500) a na řádcích se nacházejí jednotlivé příkazy dle zakázek. Pomocí příkazů (dle zakázek) jsou [výrobním požadavkům](https://docs.elvacsolutions.eu/pages/viewpage.action?pageId=65176153) přiřazeny [operace,](https://docs.elvacsolutions.eu/display/GPLDOC/Operace) [pravidla dodávky položek](https://docs.elvacsolutions.eu/pages/viewpage.action?pageId=74252541) a [pravidla distribucí](https://docs.elvacsolutions.eu/display/GPLDOC/Pravidla+distribuce) naplánované tak, aby byly tyto požadavky splněny.

[Oprávnění uživatelé](https://docs.elvacsolutions.eu/pages/viewpage.action?pageId=65176293) systému mají k dispozici standardní akce pro práci se záznamy (zobrazení příkazů (dle zakázek)). Možnosti filtrování jsou uvedeny v kapitole [Filtrování dat.](https://docs.elvacsolutions.eu/pages/viewpage.action?pageId=65177423) Další funkce jsou popsány v textu níže.

Evidenci **Příkazy (dle zakázek)** lze spustit z [navigačního panelu](https://docs.elvacsolutions.eu/pages/viewpage.action?pageId=65182948) volbou sekce [Plánování \(APS\)](https://docs.elvacsolutions.eu/pages/viewpage.action?pageId=72745707) > **Příkazy (dle zakázek)**.

## <span id="page-0-1"></span>Zvýraznění u evidence příkazy (dle zakázek)

Význam barevného zvýraznění u evidence příkazy (dle zakázek) je popsán v kapitole [příkazy.](https://docs.elvacsolutions.eu/pages/viewpage.action?pageId=74252307)

## <span id="page-0-2"></span>Funkce u evidence příkazy (dle zakázek)

Následující tabulka popisuje akce, které mají [oprávnění uživatelé](https://docs.elvacsolutions.eu/pages/viewpage.action?pageId=65176293) systému u evidence **Příkazy (dle zakázek)** k dispozici na [kartě](https://docs.elvacsolutions.eu/pages/viewpage.action?pageId=65182937)  [Domů](https://docs.elvacsolutions.eu/pages/viewpage.action?pageId=65182937) ve skupině **Akce** nebo přes [kontextové menu.](https://docs.elvacsolutions.eu/pages/viewpage.action?pageId=65182975)

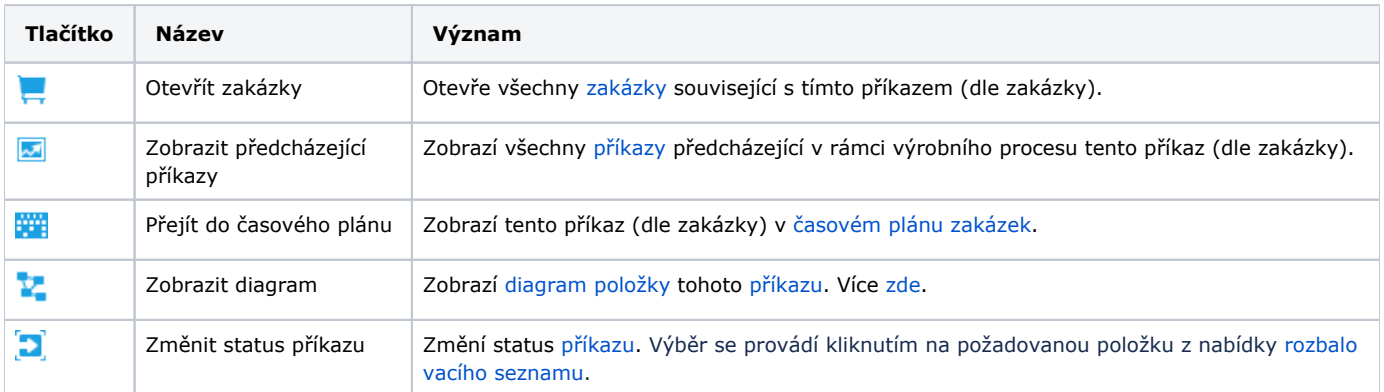